.)GURU( GALILEO ו SASPLANET , MOBAC עם עבודה

כלי עבודה :

MOBAC – תוכנה ל PC המשתמשת במקורות אינטרנטיים חופשיים להורדת TILES ויצירת קובץ רצוי מהם

לתוכנה בנק מקורות מובנה אשר ניתן להוסיף לו מקורות עצמאיים ע"י כתיבת XML בפורמט הנכון.

ניתן למצוא ברשת קבצי XML של מקורות )כולל של ידידנו הראל ISRAELHIKING)

<https://mobac.sourceforge.io/> : התוכנה להורדת לינק

SASPLANET – תוכנה ל PC המשתמשת במקורות אינטרנטיים חופשיים להורדת TILES ויצירת קובץ רצוי.

לתוכנה בנק מקורות מובנה אשר ניתן להוסיף לו מקורות עצמאיים ע"י כתיבת TXT בפורמט הנכון.

ניתן למצוא ברשת קבצי TXT של מקורות )הם נקראים קבצי ZMP)

לינק להורדת התוכנה : /http://www.sasgis.org/download (לא להיבהל , דף הבית ברוסית)

MAPS OFFLINE GALILEO( MAPS GURU – )תוכנה לנייד )טלפון או טבלט( הנמצאת בחנות האפליקציות

קיימת בשתי הפלטפורמות )גוגל ו אפל( , בגוגל ישנה גרסה חינמית וגרסת PRO , באפל התוכנה בחינם אם אפשרות רכישת תכונות ה PRO( בכל מצב העלות היא מינורית לחלוטין(

לתוכנה מספר מפות OFFLINE מצומצם )יש להורידן בבית עם WIFI )וכמובן ניתן להזין אותה במפה

בפורמט SQLITE( או RMAP כמו ש SASPLANET קורא להן( שהכנו מראש.

התוכנה תקבל ברצון קבצי KML( נקודות וסימונים( שנאספו ברשת , מחברים או שנוצרו עצמאית.

<https://play.google.com/store/apps/details?id=com.bodunov.GalileoPro> : לגוגל לינק

<https://itunes.apple.com/app/id891362701> : לאפל לינק

העברת קובץ מפות (יכול להיות גדול וכבד) מבוצעת באפל דרך ITUNES ובגוגל ישירות לכרטיס הזיכרון.

העברת KML מבוצע ע"י WITH OPEN( פתיחה באמצעות( כאשר מקישים על הקובץ כשהוא בנייד , בדרייב או התקבל באימייל )בנייד כמובן ולא ב PC)

אז איך הקסם הזה עובד ?

MOBAC – מורידים את התוכנה ומתקינים )יש לה גם גרסת PORTEABLE ללא התקנה( פותחים את התוכנה , מזינים את כל הנתונים שרוצים :

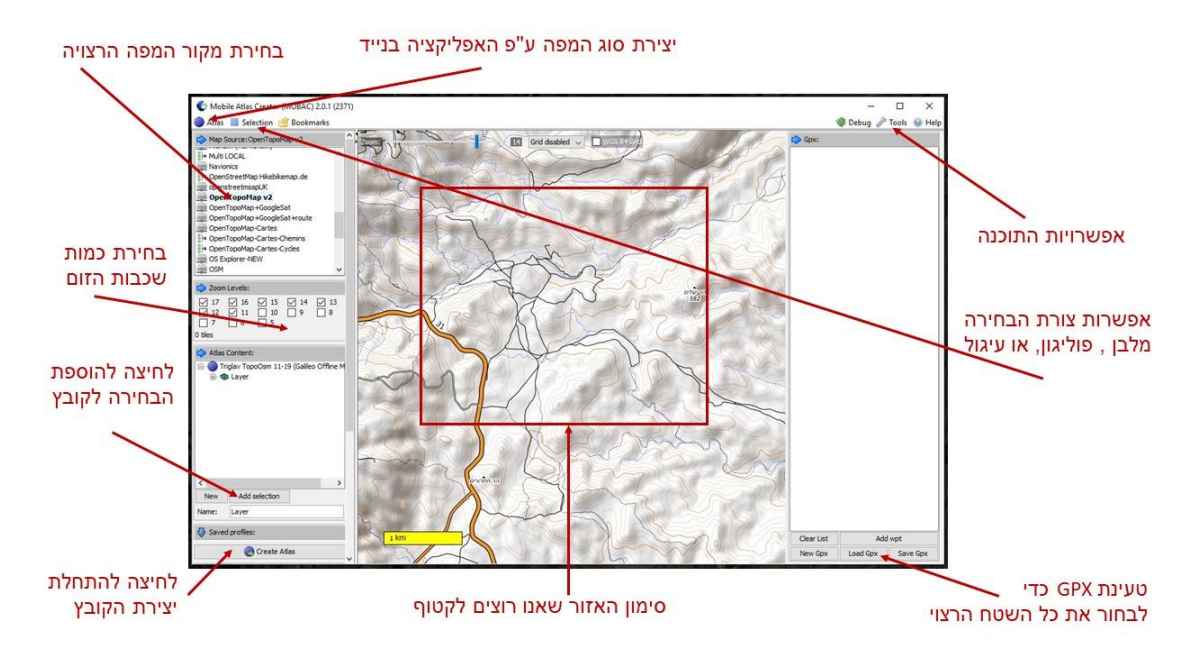

מתחילים בבחירת סוג המפה שרוצים לייצר , ע"פ סוג האפליקציה שאיתה נקרא את המפה.

בוחרים מקור מיפוי רצוי

)את יצירת מקורות מפה נוספים ל default אני משאיר ל PRO שביננו שיקראו בפורום התוכנה(

מסמנים את האזור הרצוי לקטיפה )ניתן לבחור מלבן , פוליגון או עיגול(

מומלץ לטעון את אוסף הנקודות שסביבן נרצה לקטוף את המפה , ככה כל הטיול יהיה בתוך המפה והתוצר לא ישקול יותר מידי.

בוחרים את רמת / רמות הזום הרצוי (לזכור שככל שבוחרים יותר התוצר שוקל יותר)

לוחצים על SELECTION ADD בשביל לומר לתוכנה מה בחרנו. )וגם בכדי שהיא תוכל לומר לנו כמה TILES אנו מתכוונים להוריד, ישנה מגבלה של 500,000 TILES לפעולה אחת , זה מובן והגיוני(

ויאללה בלאגן , לוחצים על ATLAS CREATE וממתינים בסבלנות ליצירת הקובץ הנכסף.

טיפ שלי ...

אין צורך להוריד את כל ישראל כשרוצים לטייל במצפה רמון !

אני אישית חובב מושבע של מפות ISRAELHIKING ובאמת נפעם מיכולותיהם שהחבורה המופלאה הזו.

אבל המפה של thunderforest היא הנאה ביותר בעיני ובעלת זום שאינו קיים אצל אף אחד אחר.

SASPLANET - מורידים את התוכנה ומתקינים )יש לה גם גרסת PORTEABLE ללא התקנה( פותחים את התוכנה , מזינים את כל הנתונים שרוצים :

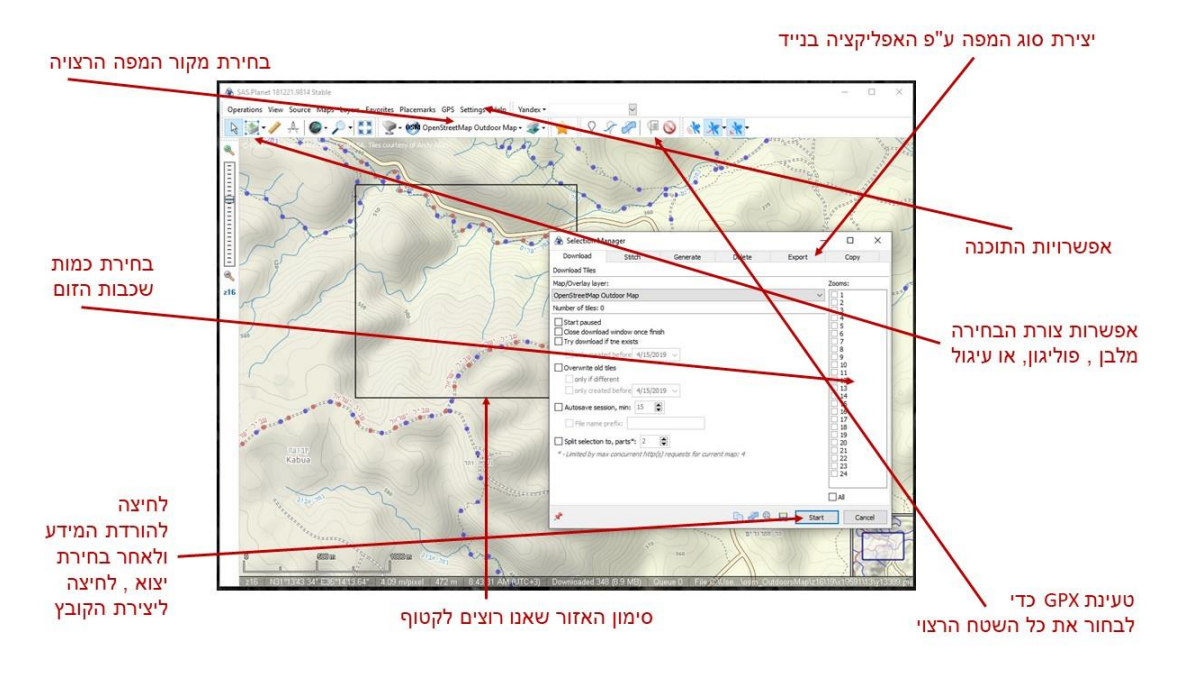

מתחילים בבחירת מקור מיפוי רצוי

)את יצירת מקורות מפה נוספים ל default אני משאיר ל PRO שביננו שיקראו בפורום התוכנה(

מסמנים את האזור הרצוי לקטיפה )ניתן לבחור מלבן , פוליגון או עיגול(

מומלץ לטעון את אוסף הנקודות שסביבן נרצה לקטוף את המפה , ככה כל הטיול יהיה בתוך המפה והתוצר לא ישקול יותר מידי.

בוחרים את רמת / רמות הזום הרצוי (לזכור שככל שבוחרים יותר התוצר שוקל יותר)

לוחצים על START להתחלת תהליך הורדת ה TILES בלבד.

עם גמר ההורדה חוזרים על הפעולה בכדי לייצר )EXPORT )את הקובץ הרצוי , GURU תקבל בברכה קובץ ש SASPLANET קורא לו RMAP.

לשים לב !!! אלו שתי פעולות נפרדות , בתחילה מורידים את ה TILES ולאחר מקבצים אותם לקובץ !!!

טיפ שלי .

כמו ב MOBAC אל תורידו את העולם ל PC , זה שוקל המון ומפריע לאתרי המיפוי ולשרתים שלהם.

אנא הורד רק את מה שאתה צריך.

OUTDOOR OPENSTREETMAP באוסף מקורות המיפוי המגיע ב default עם התוכנה זו מפת OSM של thunderforest אותה אני מאד מחבב.

סיכום :

שתי התוכנות ל PC הן חינמיות , לכל אחת יתרון משלה אך בסופו של דבר התוצר זהה.

ב MOBAC יותר קל לייצר מקורות מיפוי )כתיבת XML עם קישור לאתרי מיפוי(

לשתי התוכנות פורומים מכובדים עם שלל גימיקים וטיפים ואפילו קבצי מידע להורדה.

ממליץ לנבור בם (בפורומים) יש שם המון מידע והוא מתחדש כל הזמן.

היתרון המשמעותי בקטיפת מפת טיול ולא את כל כדור הארץ הוא במשקל התוצר כמובן אבל גם באפשרות להוריד כמות שכבות זום גדולה יותר בקובץ קטן יותר.

השימוש במפות שאנו מכינים אינו מגביל אותנו לארץ הקודש בלבד , ניתן לקטוף מפות לכל טיול / טרק בכל נקודה בכדור הארץ (זה עובד גם לאלו שהולכים על שתיים ולא רק לרוכבי על ארבע)

יש עוד אפליקציות כמו GURU !!! זה שאני חובב של ה APP הזה , אינו סימן לזה שאפליקציות אחרות פחות טובות .

השימוש ב GURU הוא כל-כך אינטואיטיבי , שבאמת אין צורך להכביר במילות הסבר לתפעול ה APP.

להנאתך ושימושך הפורה.